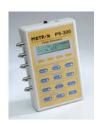

# PS-320 quick start

## **PS-320 Startup**

#### **REQUIRED ACCESSORIES**

- Mechanical Fetal Heart (MFH) and/or Ultrasound Simulation Cable(s)
- Toco Simulation Cable
- 9V DC Battery Eliminator (required to power MFH from PS-320)
- 1. Connect the correct simulation cables to the PS-320 and fetal monitor. Single or twin ultrasound simulation is available (1 or 2 US cables).
- 2. Connect the monitor's ECG leads to the ECG output posts on the PS-320.

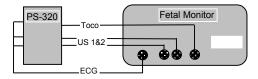

If using the MFH, connect it to the US1 output on the PS-320, and connect US cable with transducer to the monitor.

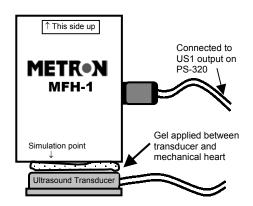

#### **IMPORTANT**

The PS-320 must be powered by the 9V battery eliminator when using the MFH. The MFH will not be driven by the PS-320 under battery power.

## **PS-320 Operation / Simulation**

1. Switch **ON** the PS-320 (power switch located on top of the unit), and the fetal monitor. The default settings are active.

# Default settings on the PS-320:

US 1 = 150 BPM (static) US 2 = NORMAL FETAL ECG = 150 BPM (sensitivity  $1\mu V$ ) MAT. ECG = 80 BPM (sensitivity  $1\mu V$ ) TOCO = 00 (sensitivity 5  $\mu V$ )

- 2. Utilize the front panel of the unit to:
  - Increase or decrease fetal ECG rate and amplitude
  - Increase or decrease maternal ECG rate and amplitude
  - Select toco level and sensitivity
  - Adjust display contrast
- 3. Press the **enter** key to confirm your selection.
- 4. For additional and advanced selections, utilize the **main**, **sub**, and **scroll** keys below the display.
  - a. Make selection from **main** menu options.
  - FETAL ECG UTERINE ACTIVITY
  - MATERNAL ECG FETAL PATTERNS
  - AUXILIARY
  - b. Use the **sub** key to look at the selections available within the main selection.
  - c. Use the **scroll** key to move back through the selections in the sub menu.
  - d. Press **enter** to confirm the selection and make the change.
- 5. Use the **view** key at any time to view the settings that are currently active on the PS-320.